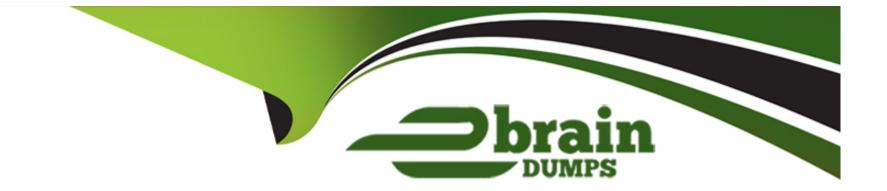

# **Free Questions for 300-835 by ebraindumps**

## Shared by Conley on 29-01-2024

**For More Free Questions and Preparation Resources** 

**Check the Links on Last Page** 

### **Question 1**

### **Question Type: DragDrop**

Drag and drop the code to create a Webex Teams Recents Widget in an existing HTML page. Not all items are used.

| <pre><div <="" pre="" style="width:300px; height: 500px;"></div></pre>                                                                                                    |  |
|----------------------------------------------------------------------------------------------------|--|
| id="recents"                                                                                                    |  |
| Answer:                                                                                                    |  |
| <script></td><td></td></tr><tr><td>// Initialize a new widget</td><td></td></tr><tr><td><pre>const widgetElement = document.getElementById(``); Uestion 2</pre></td><td></td></tr><tr><td>ciscospark.widget(widgetElement). ({</td><td></td></tr><tr><td>uestion Type: MultipleChoice, WEBEX TEAMS ACCESS TOKEN",</td><td></td></tr><tr><td>onEvent: callback</td><td></td></tr><tr><td>A Webex Teams bot receives a Webhook payload, which notifies the bot that a message was created</td><td>n a space. Which two API</td></tr><tr><td>requests reusible issued for the ppt-to answer the author of the message? (Choose two.)</td><td></td></tr><tr><td>if (type === ' ) {</td><td></td></tr><tr><td><pre>console.log("room " + event.data.id + " was selected");</pre></td><td></td></tr><tr><td>Options:</td><td></td></tr><tr><td>A-PQST1v1+messages</td><td></td></tr><tr><td>B- GET /v1/messages/{messageId}</td><td>l</td></tr><tr><td></td><td></td></tr><tr><td>CVGEF %PIXED Mooks webhook Id} selected my-recents-widget</td><td></td></tr><tr><td>D-PUT/v1/messages/{messageId} recentsWidget recents</td><td></td></tr><tr><td></td><td></td></tr></tbody></table></script> |  |

E-POST /V1/webhooks

B, E

### **Question Type:** DragDrop

This Python script automates the creation of a Webex Teams space and adds participants to the space. Drag and drop code on the snippet to complete the script. Not all options are used.

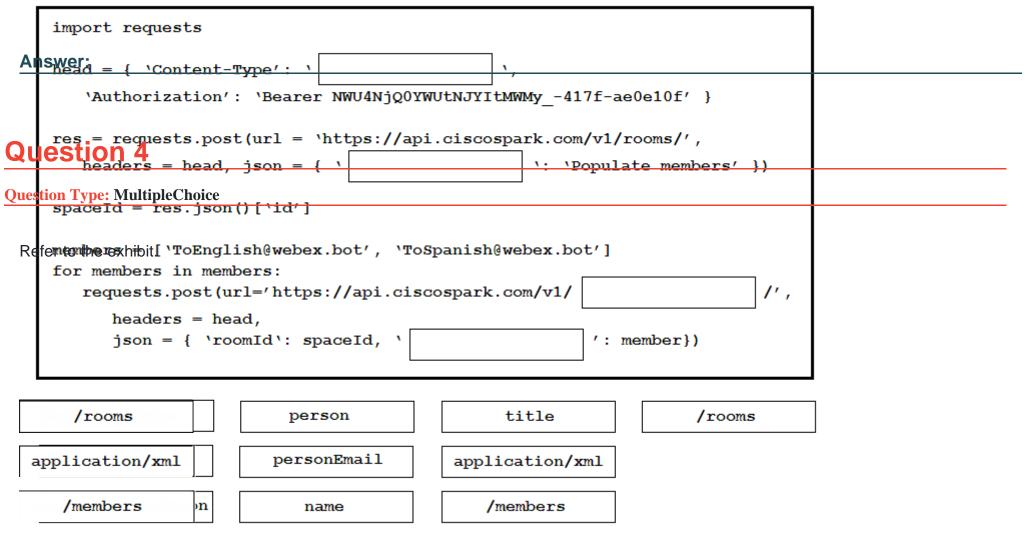

```
import requests

def createUser(apiKey, email, firstName, lastName, displayName):
    url = "https://api.ciscospark.com/v1/people"
    headers = {
        'Authorization': "Bearer " + apiKey,
        'Content-Type': "application/json"
    }
    body = {
        // Second Second Secon
```

Which snippet of code does a user with the administrator role use in the missing "body"

section to create a new user in a Webex Teams organization?

```
A. "displayName": displayName,
  ``firstName'': firstName,
  "lastName": lastName
B. "emails": {
       email
  },
  "displayName": displayName,
  ``firstName'': firstName,
  "lastName": lastName
C. "email": email,
  "displayName": displayName,
  "firstName": firstName,
  "lastName": lastName
D. "emails": [
       email
  ],
  "displayName": displayName,
  ``firstName'': firstName,
  "lastName": lastName
```

#### **Options:**

A- Option A

B- Option B

C- Option C

**D-** Option D

### Answer:

D

### **Question 5**

### **Question Type: DragDrop**

Drag and drop the correct items from the right to complete this Python script to automate the creation of Cisco Webex Teams spaces and memberships. Not all options are used.

response['id'] response['id'] personEmail y, url, body): personEmail headers = { ': "Bearer " + apiKey, json json concent Type': "application/json" data data quests.post(url = url, headers = headers, = body) return response Authorization Authorization der createspace(apiKey, roomName): //api.ciscospark.com/v1/rooms/" membershipEmail membershipEmail "title": roomName apiKey apiKey response = makePost(apiKey, url, body) Authentication Authentication return roomId OAuth OAuth def addMembership(apiKey, roomId, membereshipEmail): response.id //api.ciscospark.com/v1/memeberships/" response.id  $body = \{$ response[body]["id"] coomId, response[body]["id"] ": membershipEmail } makePost(apikey, url, body) def main(): apiKey = input("What is your personal access token? ") spacename = input("What is the name of the space you want to create? ") membershipEmail = input("What is the email address of the person to add? ") roomId = createSpace(apiKey, spaceName) addMembership(apiKey, roomId, membershipEmail) if name == ' main ': main()

#### **Answer:**

### **Question 6**

#### **Question Type:** MultipleChoice

When a Webex site has single-sign-on enabled, which type of data is required in the body element of an AuthenticateUser XML API Request?

### **Options:**

- A- Webex username and password
- B- Webex Teams OAuth access token
- C- JWT token
- D- BOT access token

### Answer:

### **Question 7**

### **Question Type: DragDrop**

Drag and drop the code snippets into the correct order to create a Python Webex Teams REST API script that performs this sequence of tasks: create a Space, add a user to the Space, post the word "test" in the Space. Assume that the Python "requests" module has already been imported.

| An  | swer: Step 1                                                  |  |
|-----|---------------------------------------------------------------|--|
|     | Step 2                                                        |  |
|     | estion 8<br>Step 3                                            |  |
| How | Step 4<br>v is a message created using Webex Teams REST APIs? |  |
|     | Step 5                                                        |  |

| Options:                                                                                                    |   |
|----------------------------------------------------------------------------------------------------|---|
| Post https://apl.ciscospark.com//lison()[\id/] \text': \test' }<br>resp2 = requests.post(url + '/messages', headers=headers, json=payload)              |   |
| B- POST https://api.ciscospark.com/v1/messages/                                                                                                    |   |
| if resp2.status code == 200:<br>C-GET https://api.ciscospark.com/v1/messages/<br>print("Successic)                                                      |   |
| Deput https://api.ciscospark.com/v1/messages/<br>neaders' {                                                                                             |   |
| ApagWerd = { 'title': 'test' }<br>resp1 = requests.post(url + '/rooms', headers=headers, json=payload)                                                  |   |
| B                                                                                                    |   |
| <pre>payload = { 'roomId: resp1.json()['id'], 'personEmail': 'test@test.com' } requests.post(url + '/memberships', headers=headers, json=payload)</pre> | ł |

### **Question 9**

### **Question Type: DragDrop**

Refer to the exhibit.

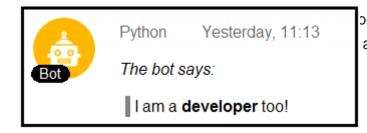

pex Teams space as described in the exhibit. The Python script that pushes the and drop the code to complete the script. Not all options are used.

| import requests, jso                                                                     |                                                                                        |                                                         |                       |
|------------------------------------------------------------------------------------------|----------------------------------------------------------------------------------------|---------------------------------------------------------|-----------------------|
| <b>150/201</b> er = {                                                                    | :                                                                                      | % os.envi                                               | ron.get("BOT_TOKEN"), |
|                                                                                          | <pre>/pe": "application/json"} says:_\n&gt; I am a **develop</pre>                     | per** too!"                                             |                       |
|                                                                                          | os.environ.get("SPACE_ID                                                               |                                                         |                       |
| <b>res = requests.reque</b><br>ag and drop the code to add a                             | a Web <del>ex Teams Space Widget in ar</del>                                           |                                                         | s are used.           |
|                                                                                          | headers=header, data=                                                                  | , νε                                                    | erify=True)           |
| if res.                                                                                  | == 200:                                                                                |                                                         |                       |
| <pre>print("your mess else:</pre>                                                        | sage was successfully pos                                                              | ted to Webex Teams")                                    |                       |
|                                                                                          | ith status code: %d" %res                                                              | .status code)                                           |                       |
| if res.status_co<br>print("please<br>elif res.status<br>print("please<br>elif res.status | ode == 404:<br>e check the bot is in the<br>_code == 400:<br>e check the identifier of | -<br>space you're attempting<br>the space you're attemp | -                     |
| payload                                                                                  | ``PUT″                                                                                 | status_code                                             | payload               |
| status                                                                                   | "Authorization"                                                                        | "Bearer"                                                | status                |
|                                                                                          |                                                                                        |                                                         |                       |

| <body></body>                                                                                                    |  |  |
|----------------------------------------------------------------------------------------------------|--|--|
| Answer: <div id="my-webexteams-widget" style="width: 500px; height: 500px;&lt;/td&gt;&lt;td&gt;;"></div>                                                                                                    |  |  |
| <pre><script>     <var widgetEl = document.getElementById(`     // Init a new widget</pre></td><td>ן (י [</td><td></td></tr><tr><td>ciscopark.widget(widgetEl). ({</td><td></td><td></td></tr><tr><td>accessToken: `ACCESS_TOKEN',<br>destinationId: `SPACE_ID',</td><td></td><td></td></tr><tr><td>destinationType: `</td><td></td><td></td></tr><tr><td><pre>}); </script></pre> |  |  |
|                                                                                                    |  |  |
| mySpaceWidget et spaceId mySpaceWidget                                                                                                    |  |  |
| spaceWidget space_ID spaceWidget                                                                                                    |  |  |
| PersonEmail RoomId PersonEmail                                                                                                    |  |  |

### **To Get Premium Files for 300-835 Visit**

https://www.p2pexams.com/products/300-835

For More Free Questions Visit

https://www.p2pexams.com/cisco/pdf/300-835

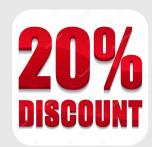